How to open Logisim in Apple Silicon mac

1) Right click on Logisim and select Package Contents

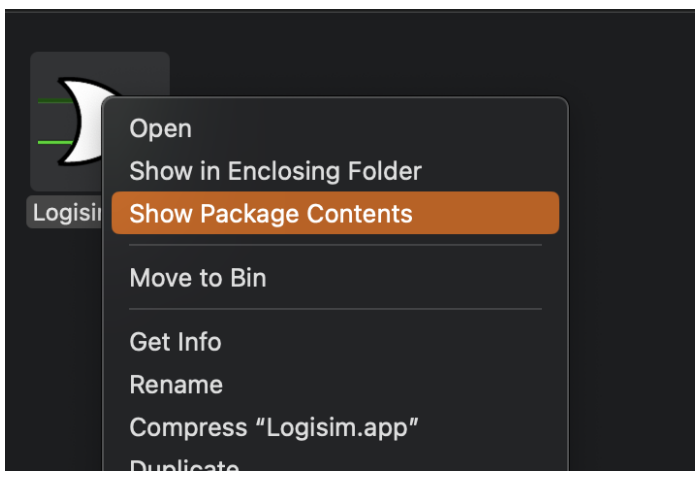

2) Select "Contents" folder

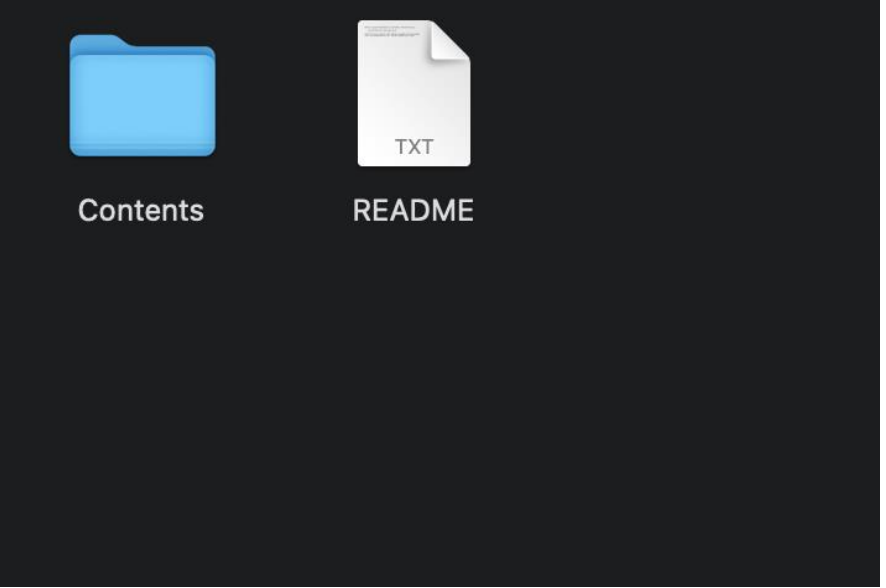

3) Select "Resources" folder

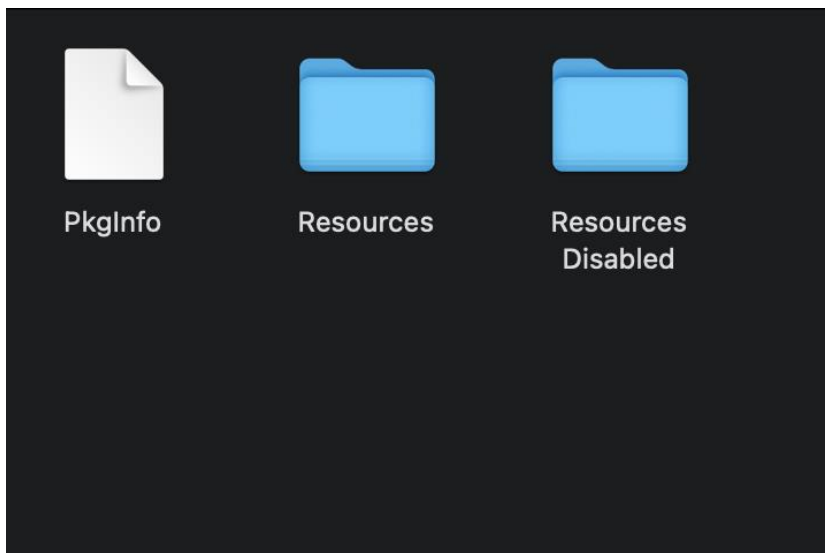

## 4) Select "Java" folder

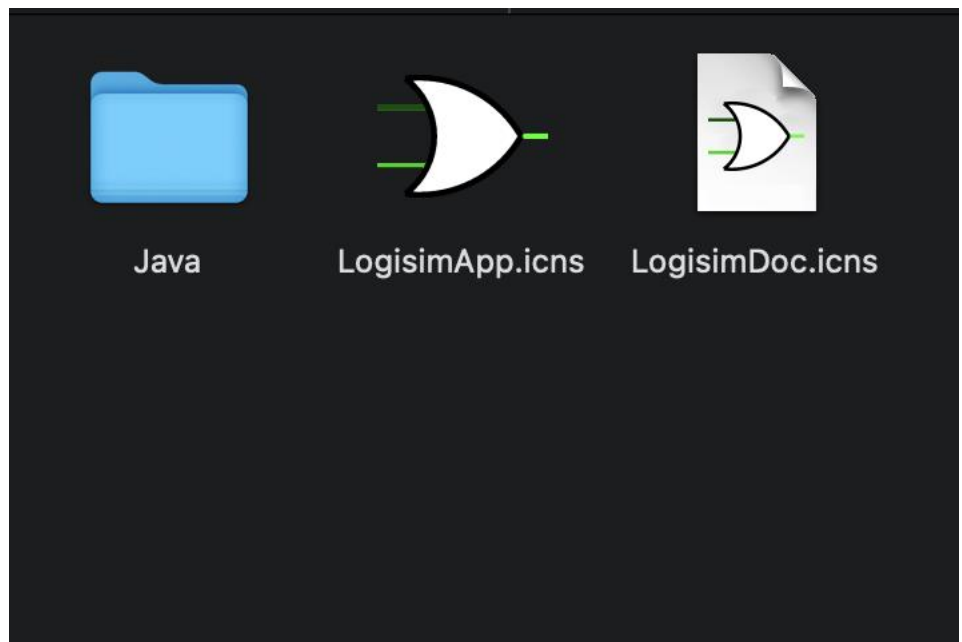

5) Double click on "Logisim.jar" to run the application

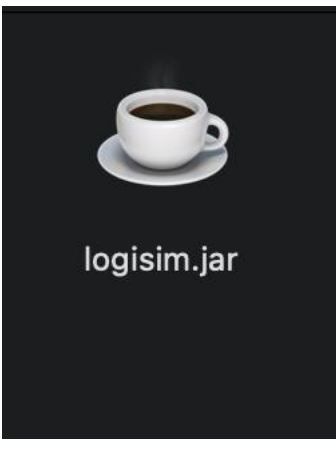